## **User Guide for General Information Technology -2019/ 2020/2021/ 2022(2023) Student Registration (Schools)**

1. Log in to the system and update your School Information.

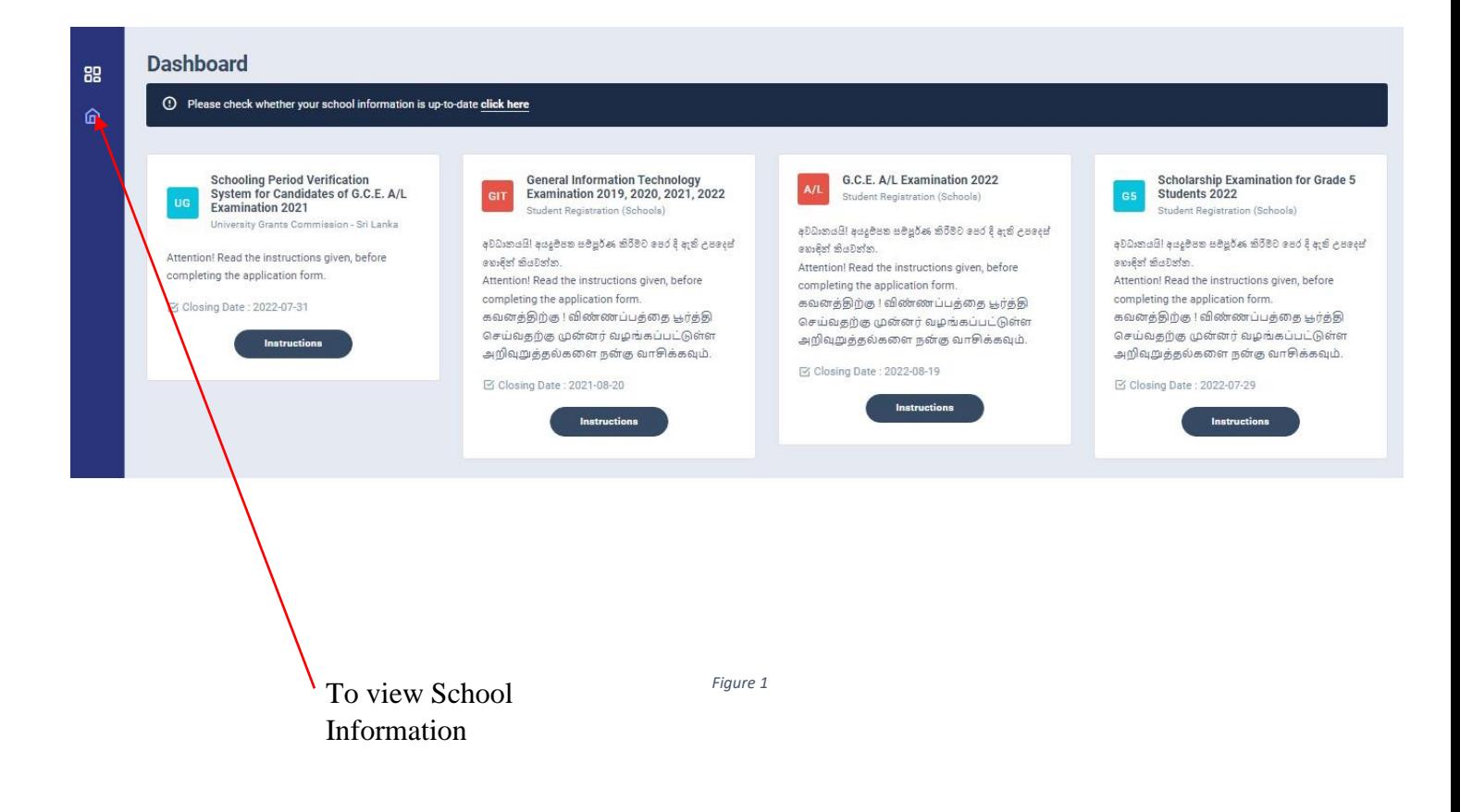

Select School information and update. Then click "Save Information."

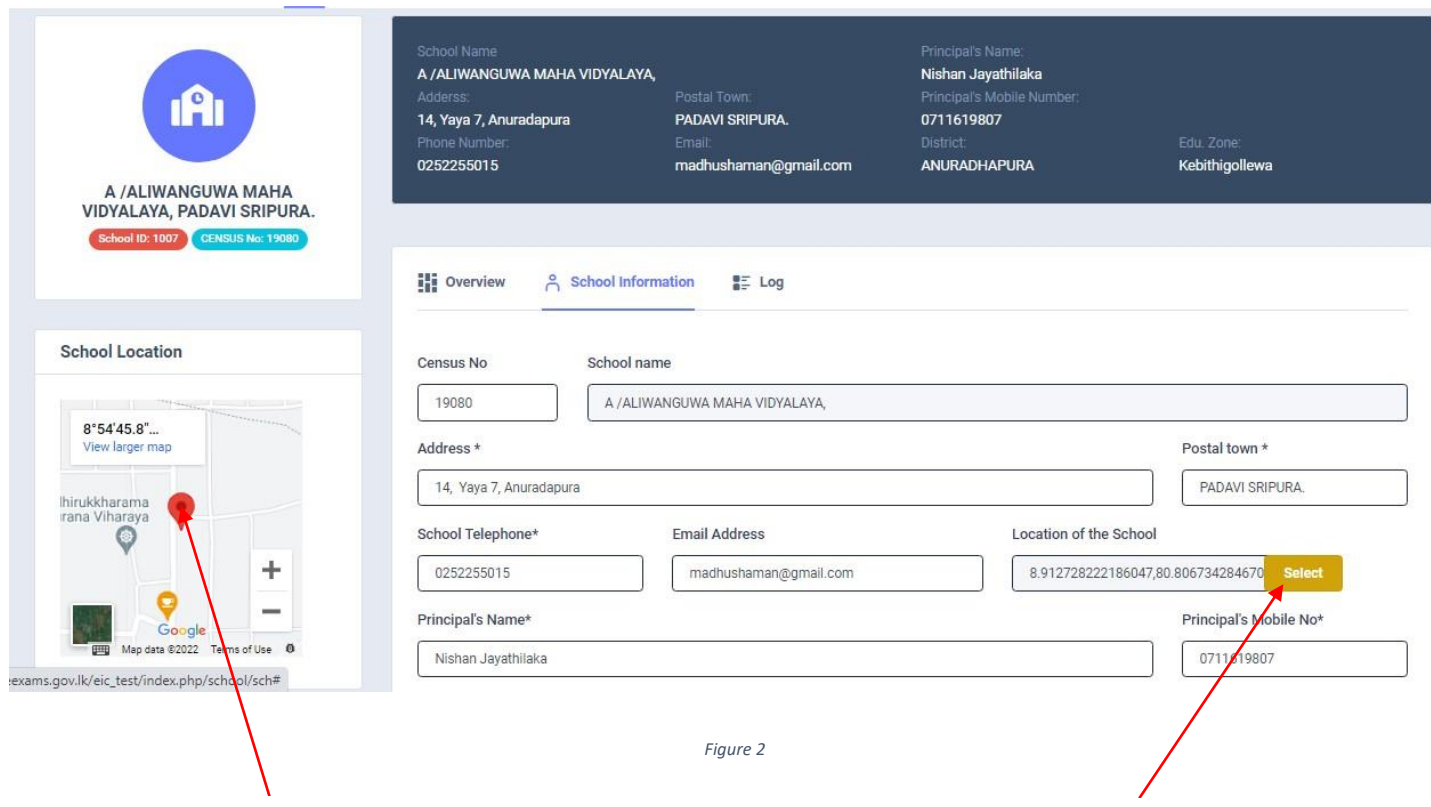

Drag the map and locate your school

Click this to check the location of your school

Select GIT Examination 2019/2020/2021/2022(2023)

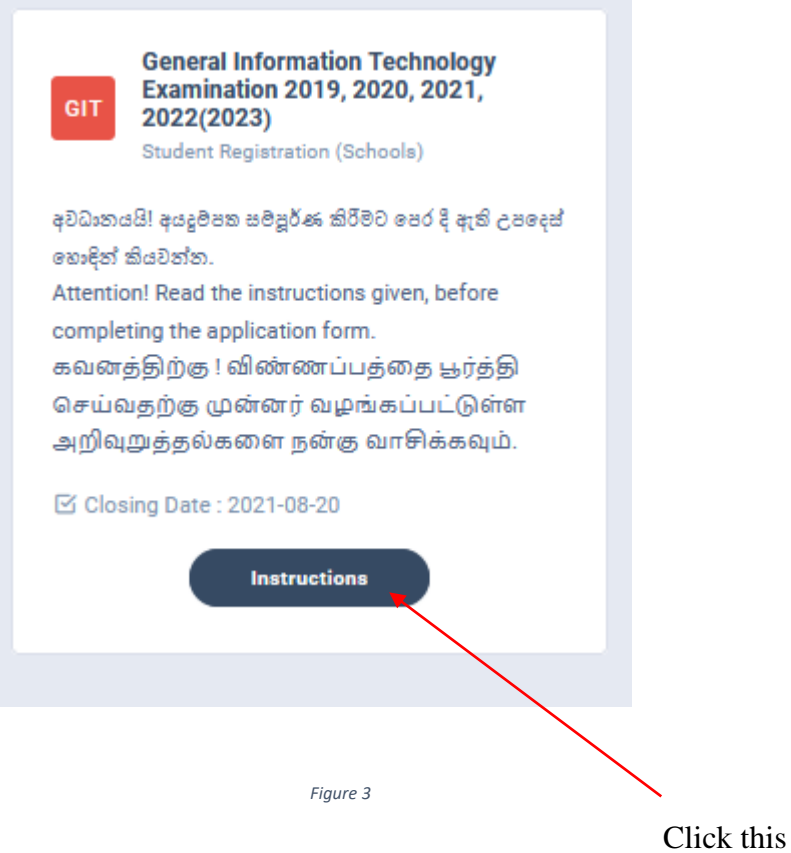

 $\times$ 

2. Read the instructions and watch instructions video before filling the application

Then click next

### Instructions

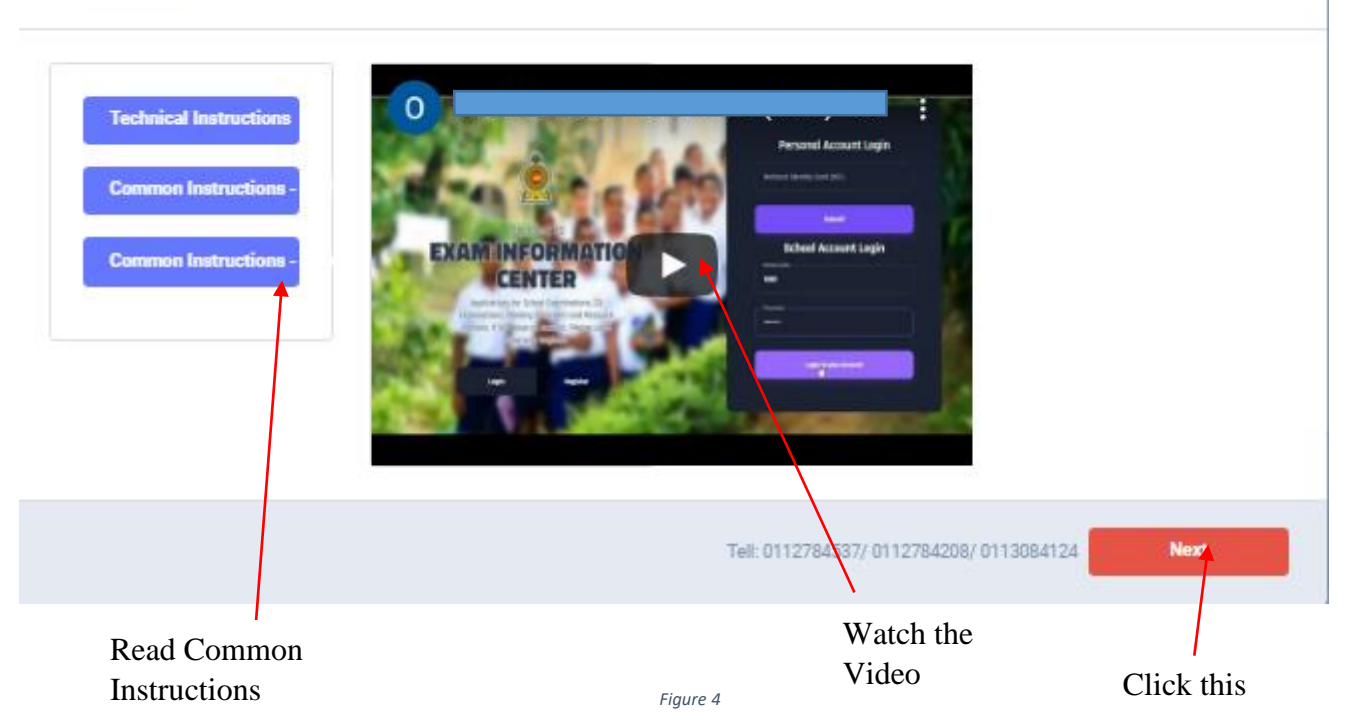

- 3. Adding Information of applicants
	- I) Method 1- Bulk upload
	- II) Method 2 –Add candidate One by One

### GIT EXAMINATION -2019, 2020, 2021, 2022 – STUDENT REGISTRATION(SCHOOLS)

## I) Method 1 -Bulk upload

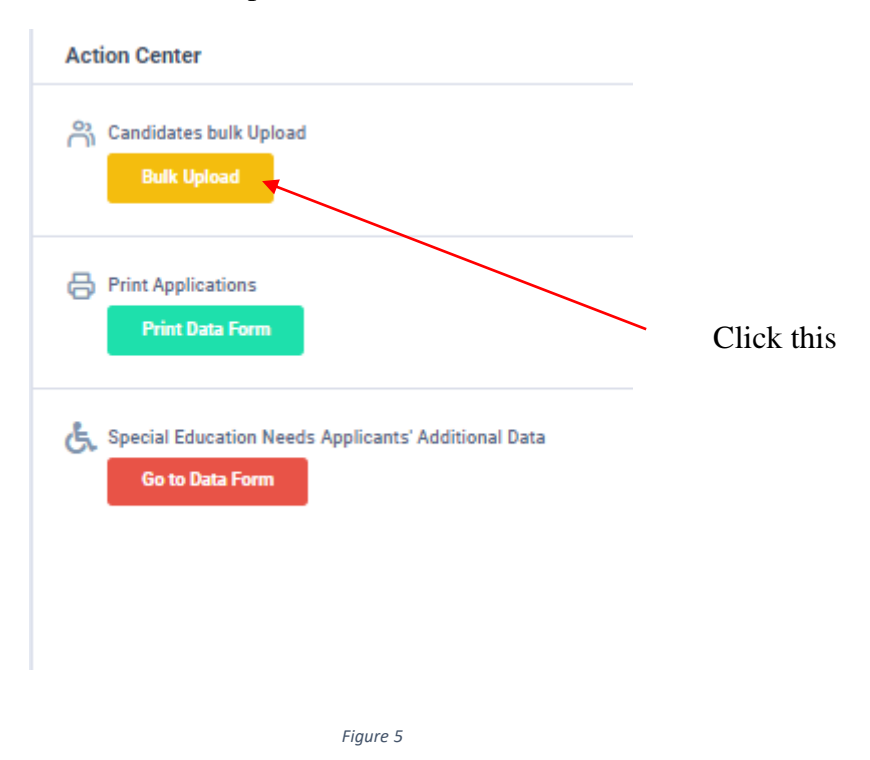

Read the Instructions.

## Click on "Download the Excel Template".

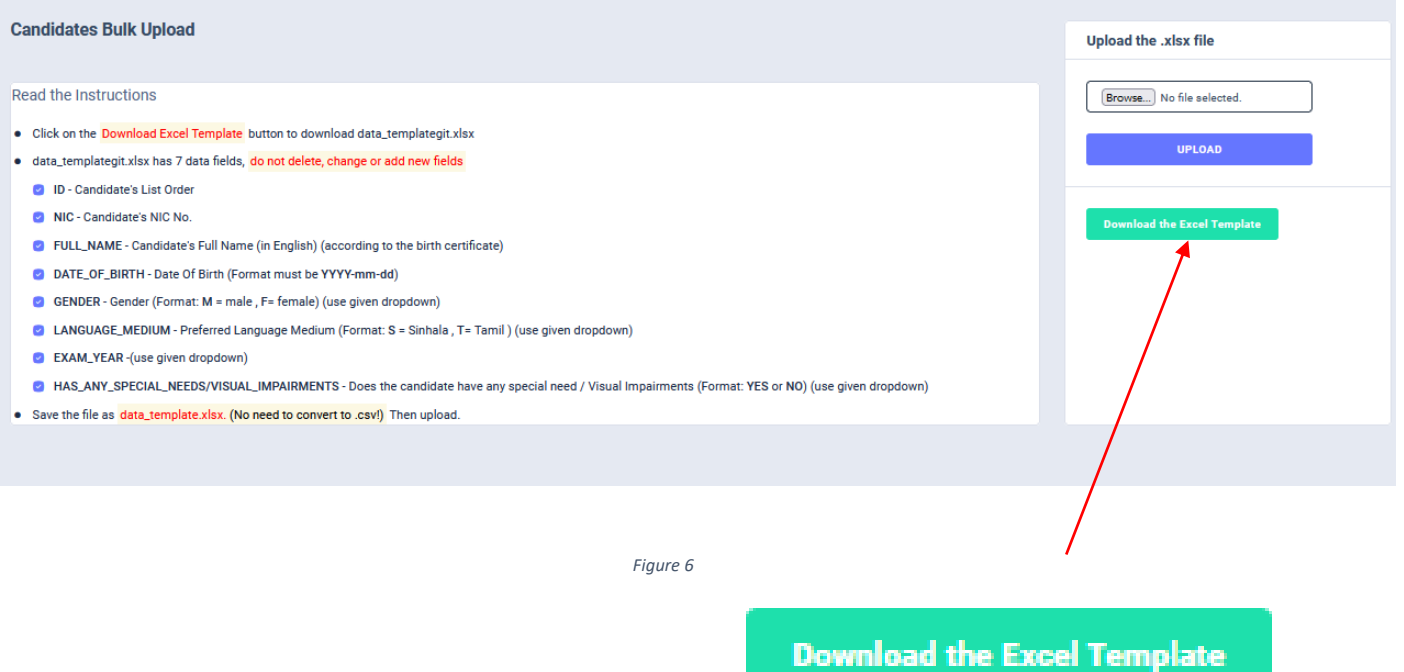

Fill all the information of applicants in the downloaded excel template and save it.

## Do not **ADD**, **CHANGE** or **DELETE** fields

Fill the correct exam year of each student

### GIT EXAMINATION -2019, 2020, 2021, 2022 – STUDENT REGISTRATION(SCHOOLS)

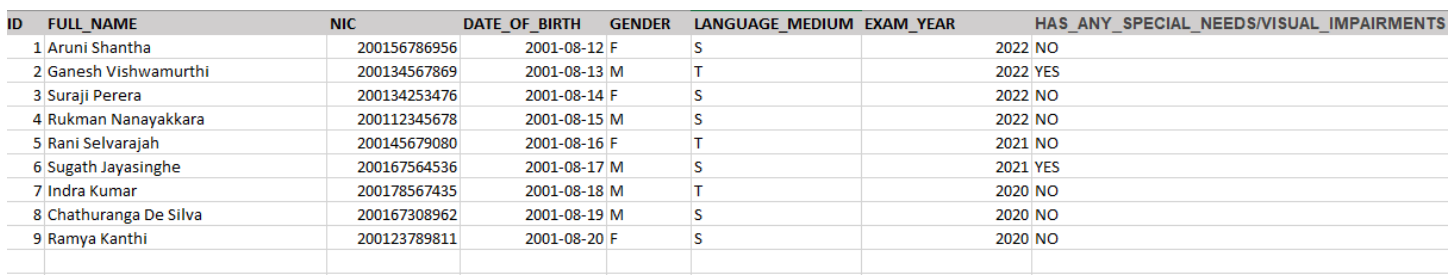

*Figure 7*

## Attach the excel file and click on "UPLOAD"

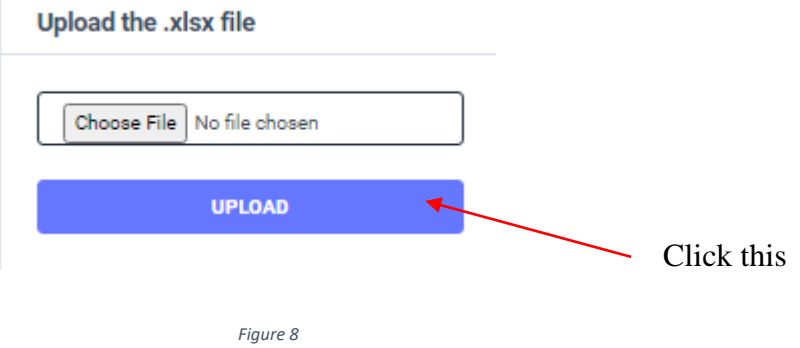

When Bulk Upload is success you can see this message

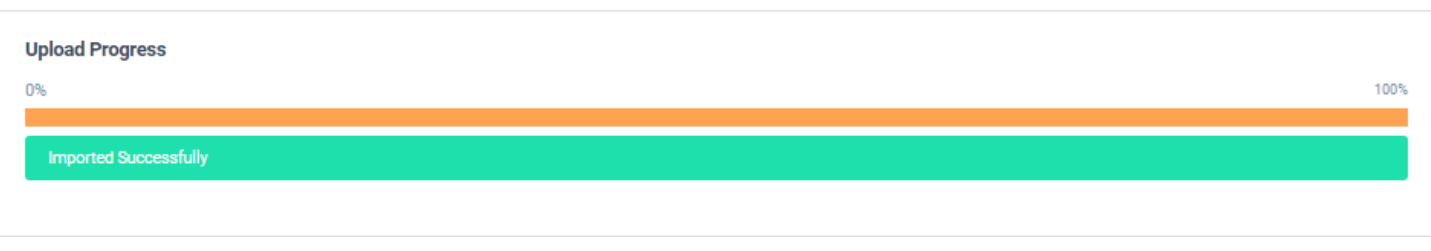

## II) Method 2- Add Applicant One by One

### Click this

...

#### **Students Information**

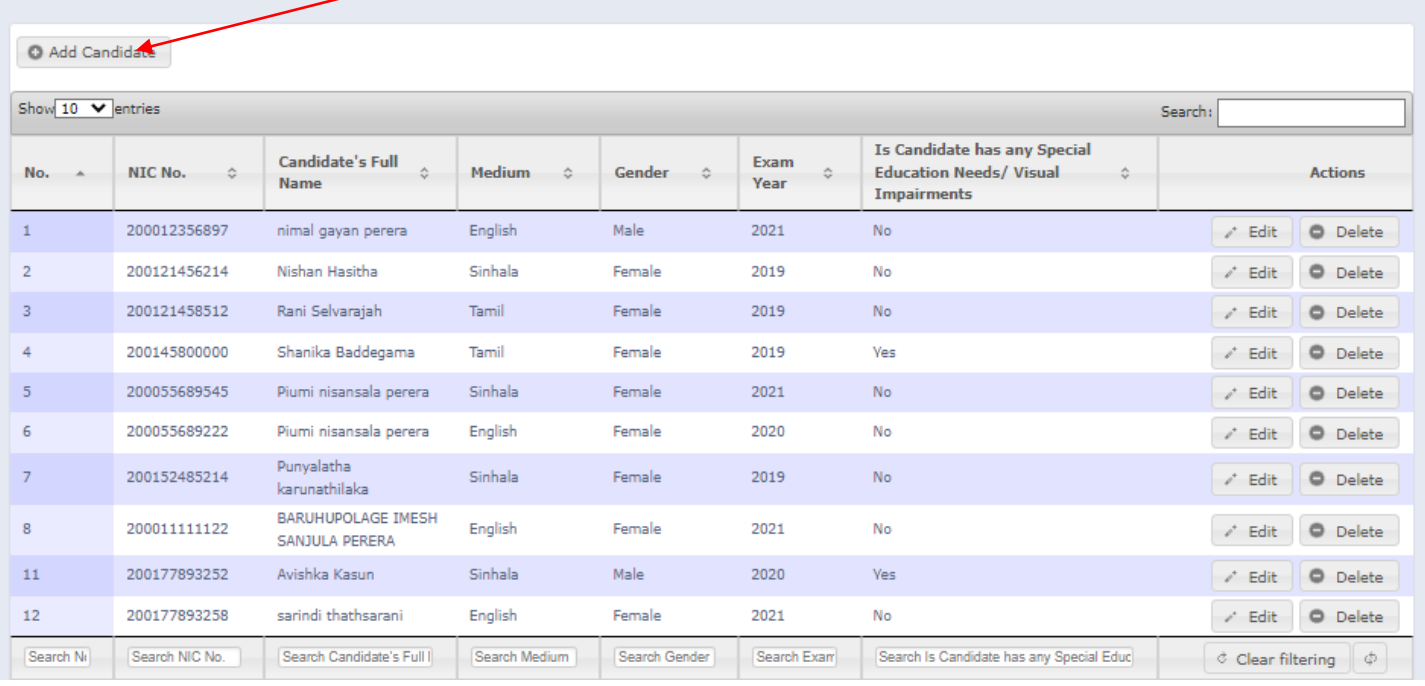

*Figure 10*

### Enter Student Information

Then Save.

# **Students Information**

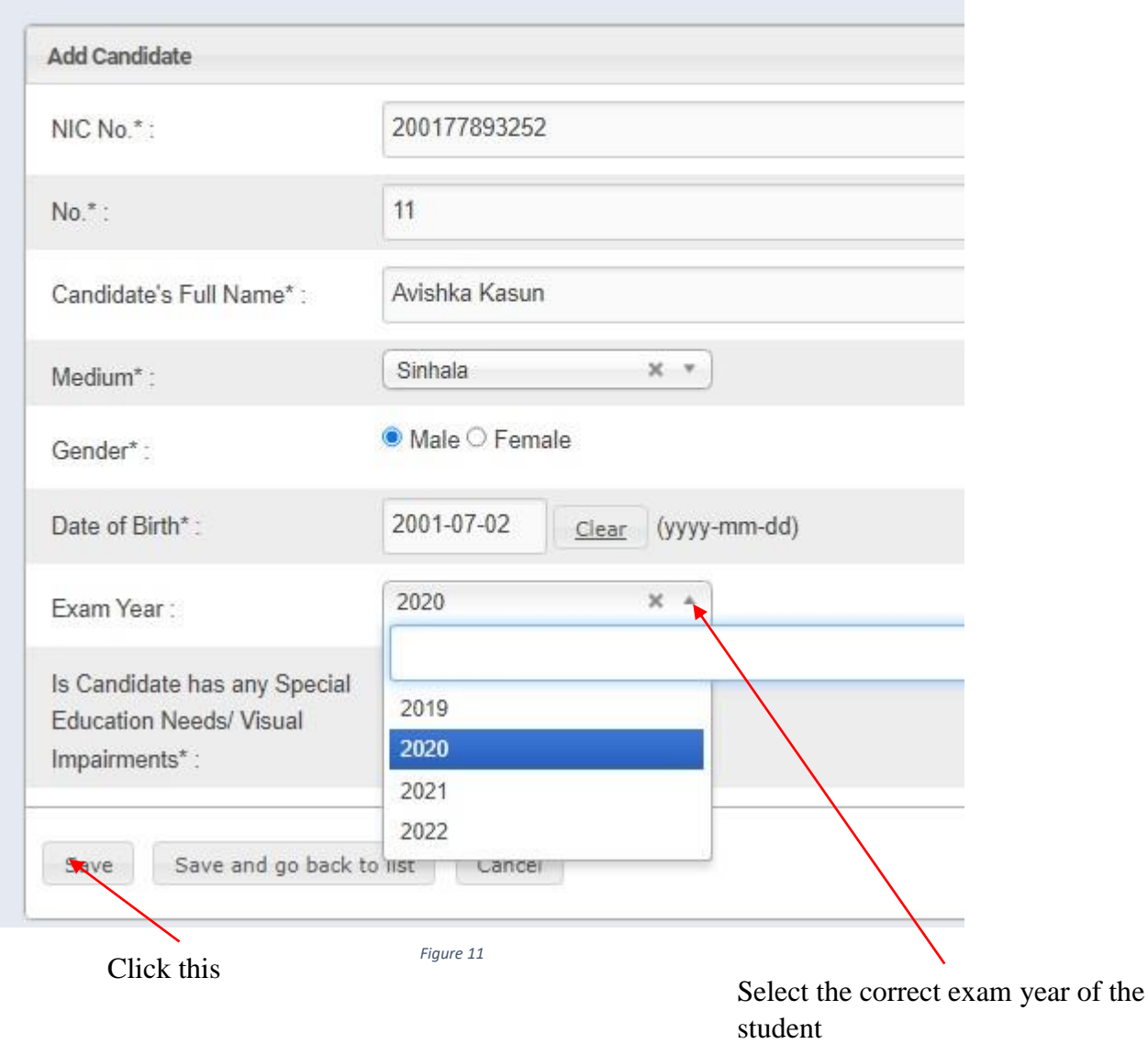

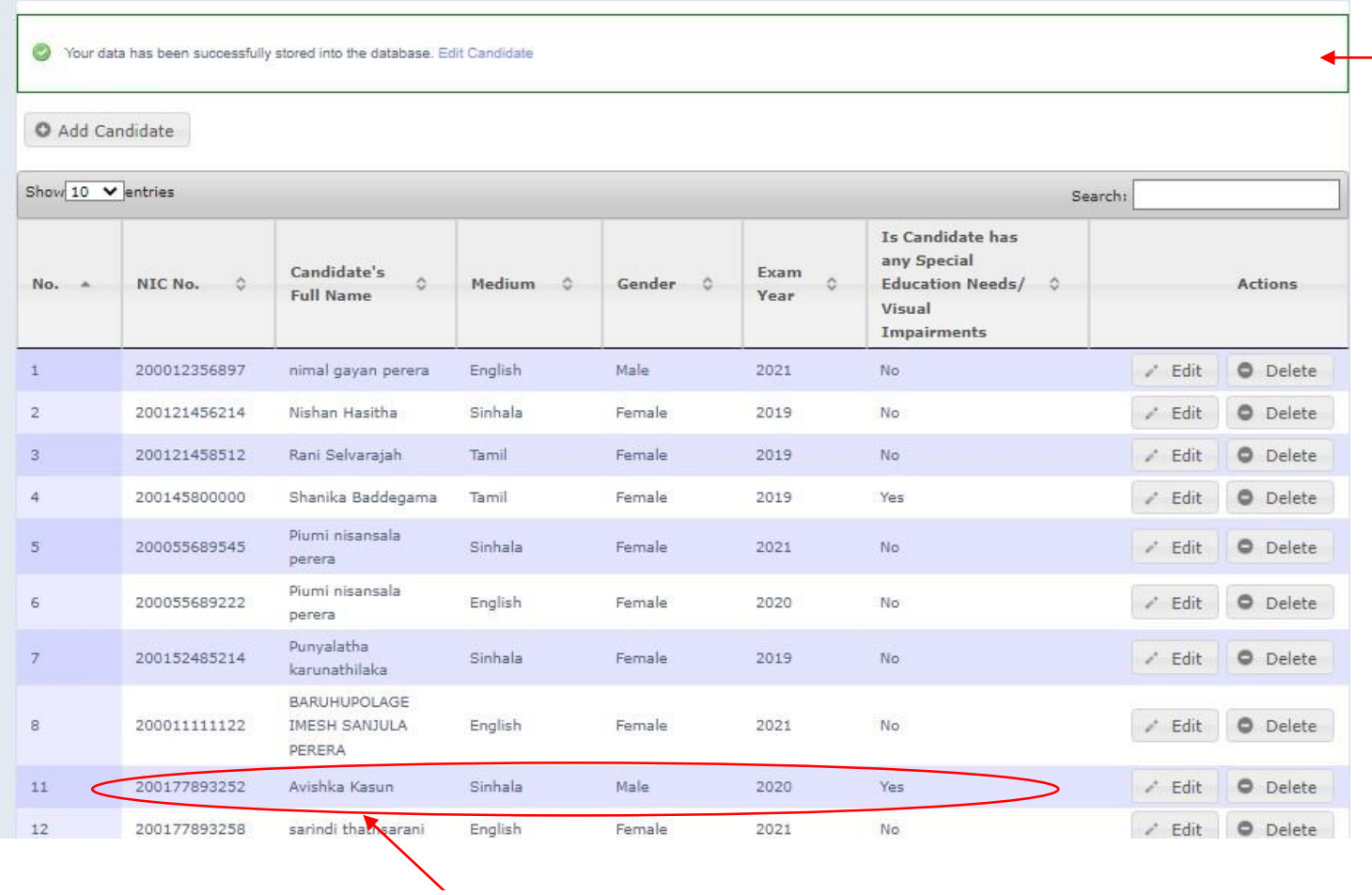

New candidate is added to the system

Message of confirmation

## 4. Use Edit button to change Information of Applicants.

### **Students Information**

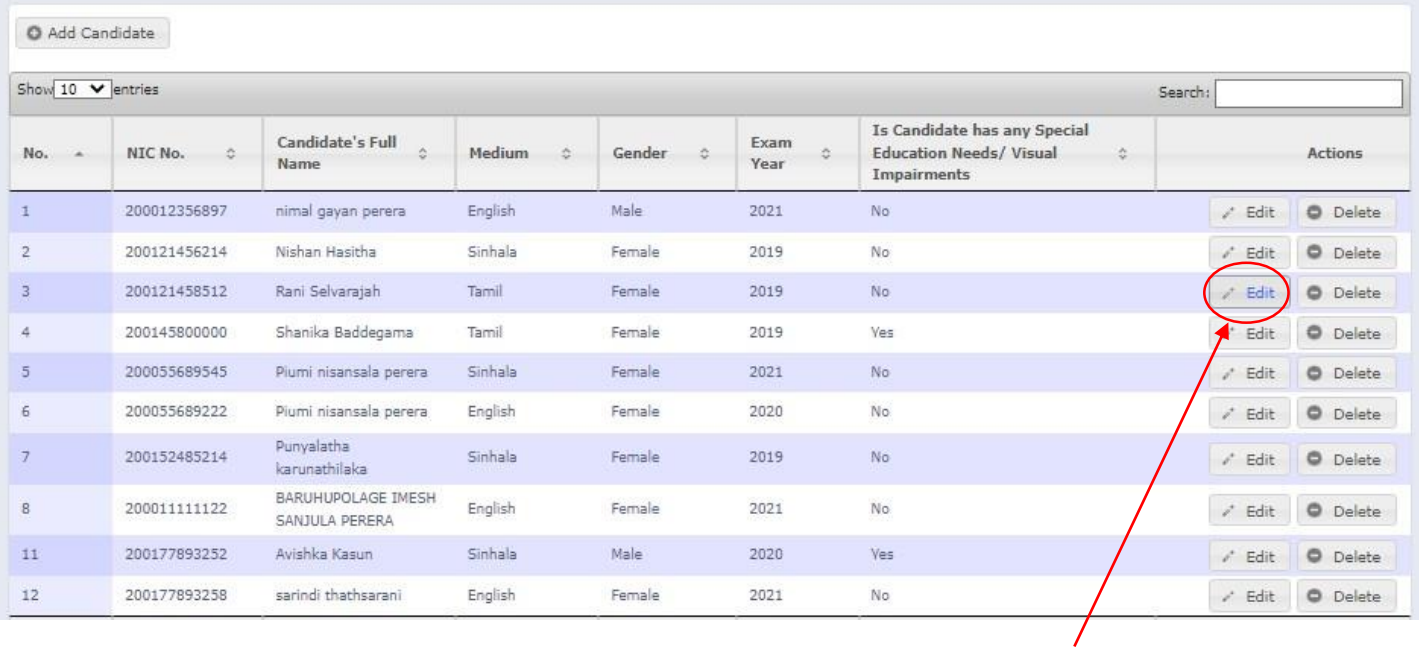

*Figure 13*

Click this

...

## **Students Information**

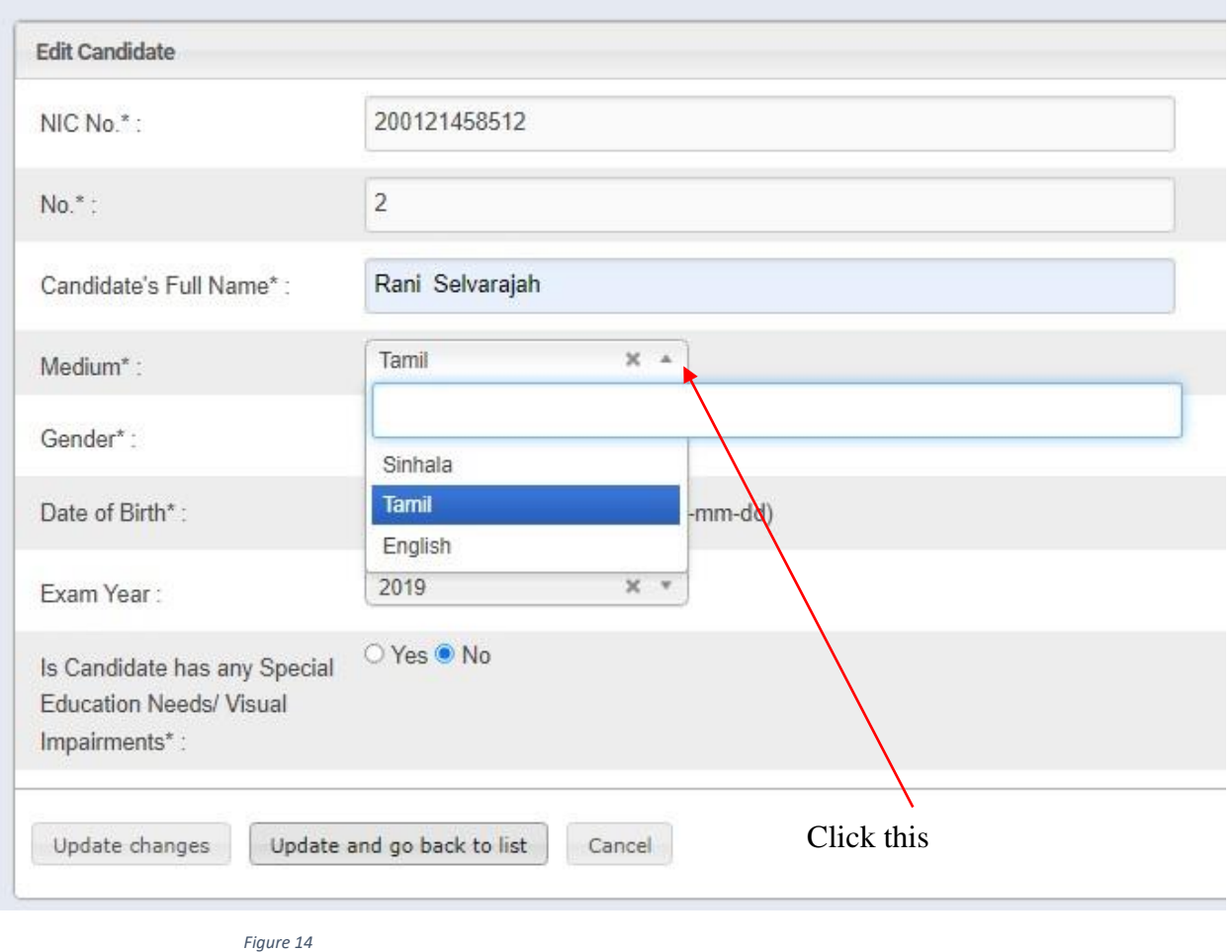

11 | PAGE ONLINE UNIT

### **Students Information**

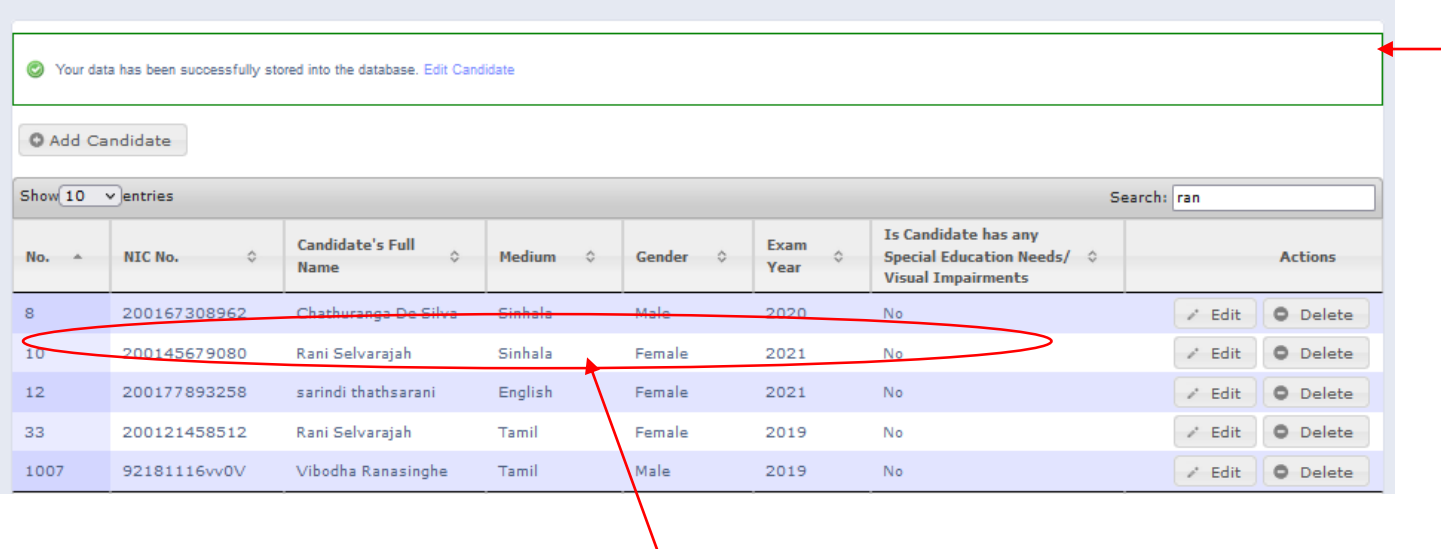

Edited part of the candidate Message of confirmation

...

5. Click on Delete button to remove the data of Applicant.

| O Add                    |                       |                                            | ОΚ                  | Cancel            |                   |                                                                                                  |           |                    |
|--------------------------|-----------------------|--------------------------------------------|---------------------|-------------------|-------------------|--------------------------------------------------------------------------------------------------|-----------|--------------------|
| Show $10 \times$ entries |                       |                                            |                     |                   | Search:           |                                                                                                  |           |                    |
| $No.$ $\triangle$        | $\Diamond$<br>NIC No. | Candidate's<br>$\circ$<br><b>Full Name</b> | Medium<br>$\hat{C}$ | Gender<br>$\circ$ | Exam<br>ō<br>Year | Is Candidate has<br>any Special<br><b>Education Needs/</b><br>$\hat{v}$<br>Visual<br>Impairments |           | Actions            |
| $\mathbf{1}$             | 200012356897          | nimal gayan perera                         | English             | Vale              | 2021              | No                                                                                               | / Edit    | O Delete           |
| $\overline{2}$           | 200121456214          | Nishan Hasitha                             | Sinhala             | Female            | 2019              | No                                                                                               | / Edit    | O Delete           |
| 3                        | 200121458512          | Rani Selvarajah                            | Tamil               | Female            | 2019              | No:                                                                                              | / Edit    | <b>O</b> Delete    |
| 4                        | 200145800000          | Shanika Baddegama                          | Tamil               | Female            | 2019              | Yes                                                                                              | Fdit      | O Delete           |
| 5                        | 200055689545          | Piumi nisansala<br>perera                  | Sinhala             | Female            | 2021              | <b>No</b>                                                                                        | / Edit    | O Delete           |
| 6                        | 200055689222          | Piumi nisansala<br>perera                  | English             | Female            | 2020              | No                                                                                               | ì<br>Edit | O Delete           |
| $\overline{7}$           | 200152485214          | Punyalatha<br>karunathilaka                | Sinhala             | Female            | 2019              | No                                                                                               | / Edit    | <b>O</b> Delete    |
| 8                        | 200011111122          | BARUHUPOLAGE<br>IMESH SANJULA<br>PERERA    | English             | Female            | 2021              | No                                                                                               | / Edit    | O Delete           |
| 9                        | 200007895689          | samanmali Perera                           | Sinhala             | Female            | 2022              | Yes                                                                                              | / Edit    | <b>Delete</b><br>е |

## 6. Special Education Needs Applicants' Additional Data

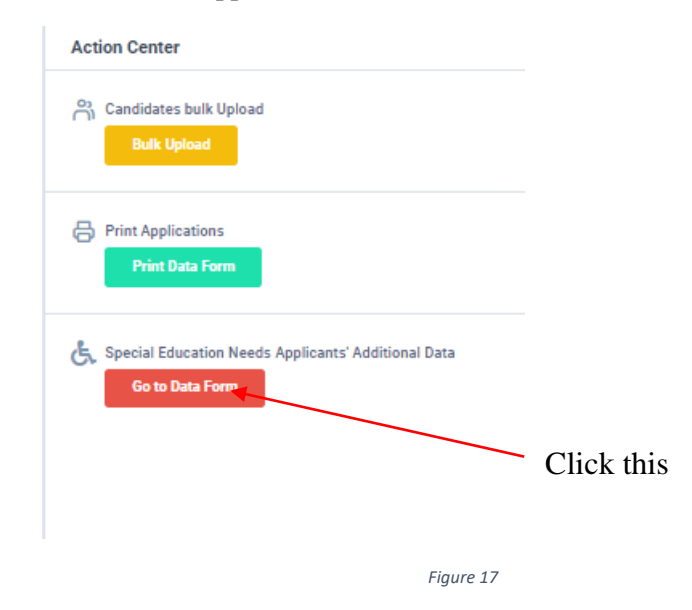

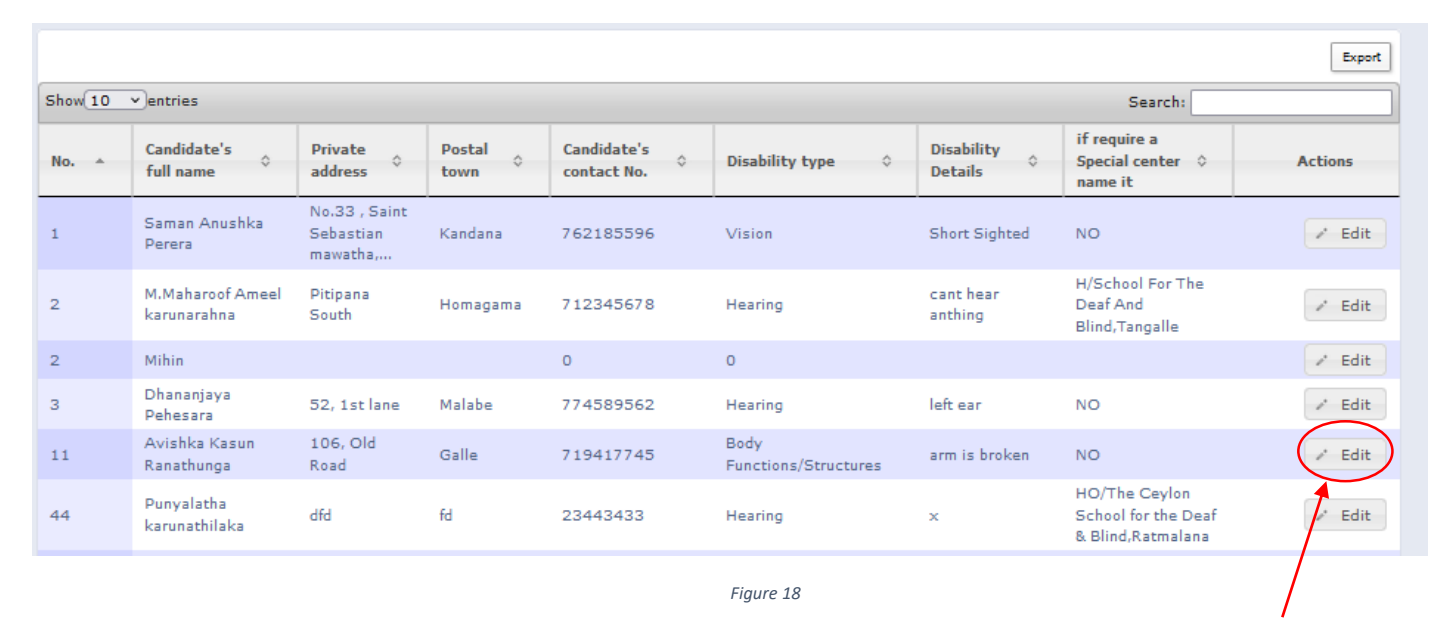

Click this

Change details using Edit Button.

# Edit Details of Special Education Needs Applicants

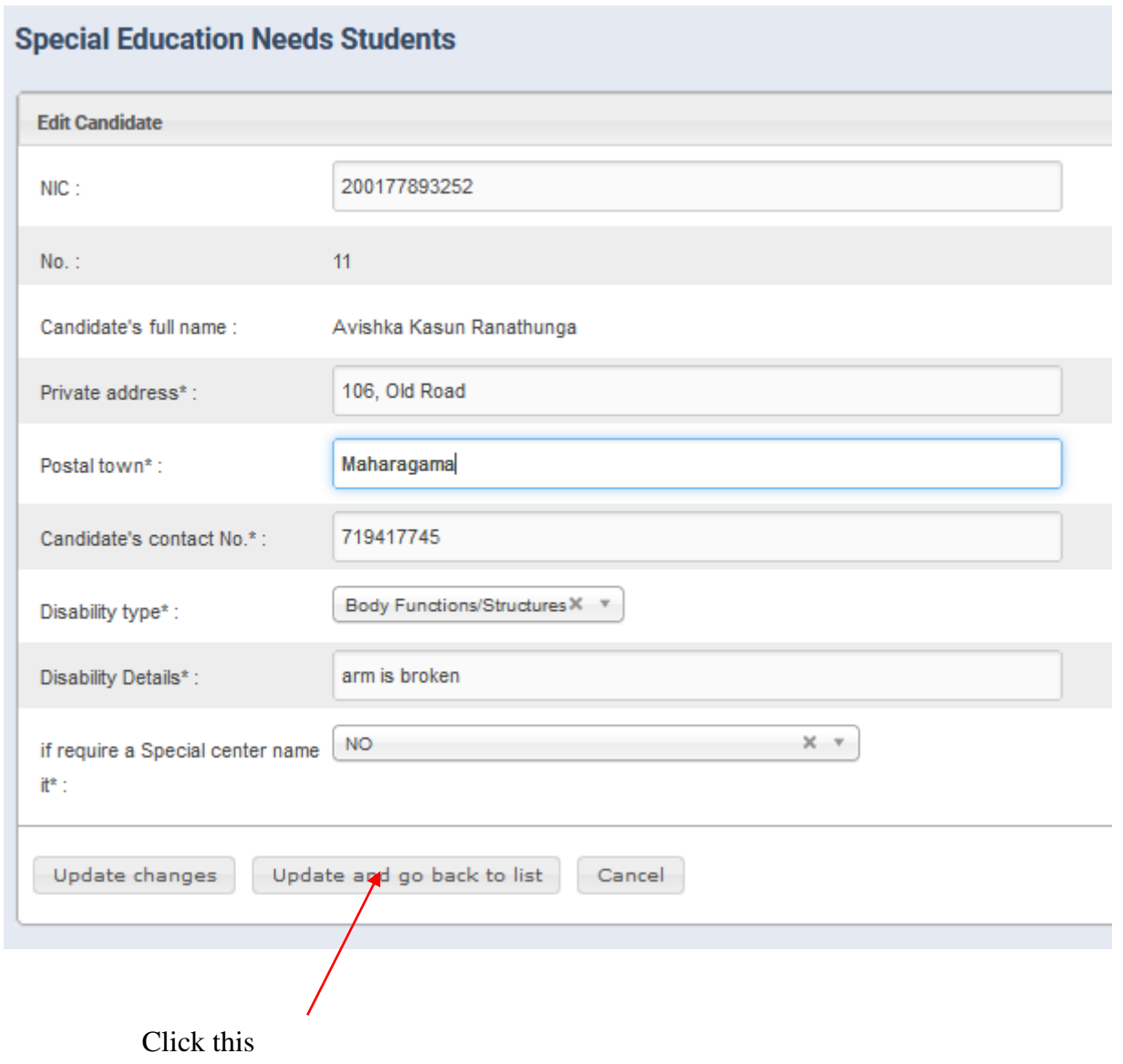

GIT EXAMINATION -2019, 2020, 2021, 2022 – STUDENT REGISTRATION(SCHOOLS)

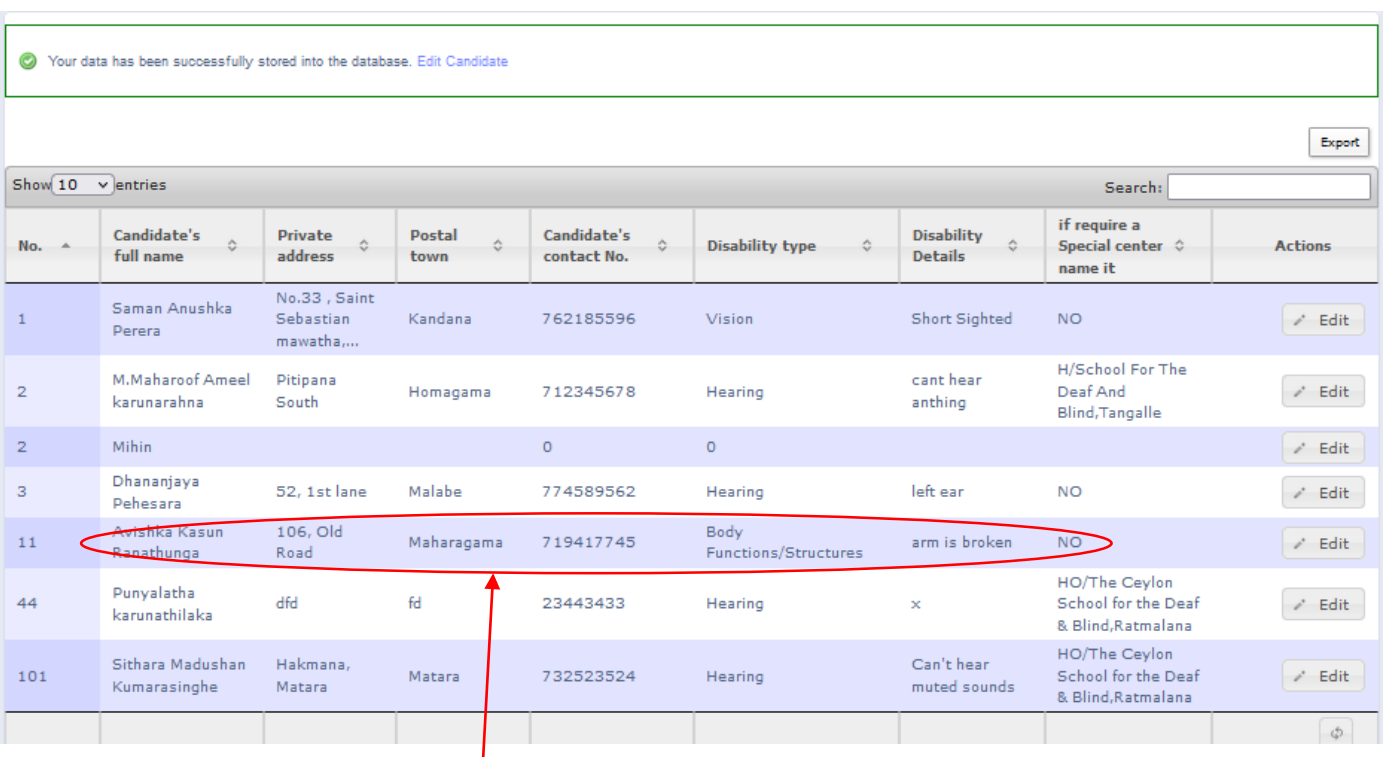

*Figure 20*

Edited details of the applicant

7. Search a Special Education Needs Applicant

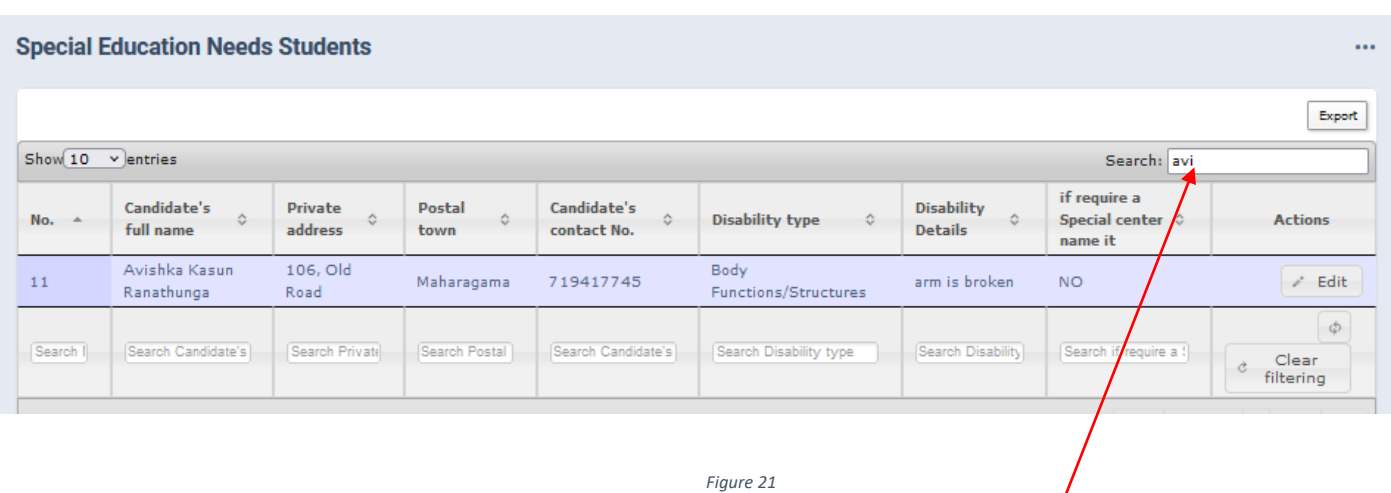

Type the name that you want to search

## 8. Get printed copy using "Print Data Form"

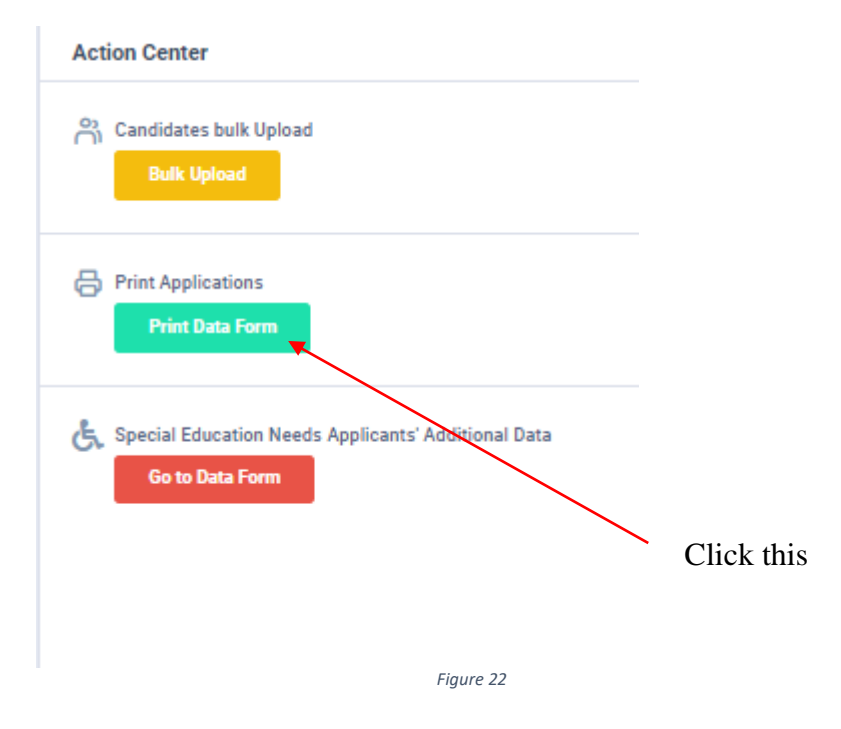

Check PDF.

Confirm all information of the applicants are correct.

Print PDF, keep the signed printed copy with you and follow common instructions.

இ ஒண் විභාග දෙපාර්තමේන්තුව / இலங்கை 'பரீட்சைத் திணைக்களம்/ DEPARTMENT OF EXAMINATIONS, SRI LANKA

සාමානෘ තොරතුරු තාක්ෂණ විභාගය (12 ශේණියේ සිසුන් සඳහා පමණි)<br>பொது தகவல் தொழில்நுட்பப் பரீட்சை(12 ஆம் தர மாணவர்களுக்காக மட்டும்) }<br>GENERAL INFORMATION TECHNOLOGY EXAMINATION (FOR GRADE 12 STUDENTS) } } 2021, 2022 සාමානෘ තොරතුරු තාක්ෂණ විභාගය (12 ශේණියේ සිසුන් සඳහා පමණි) GENERAL INFORMATION TECHNOLOGY EXAMINATION (FOR GRADE 12 STUDENTS)

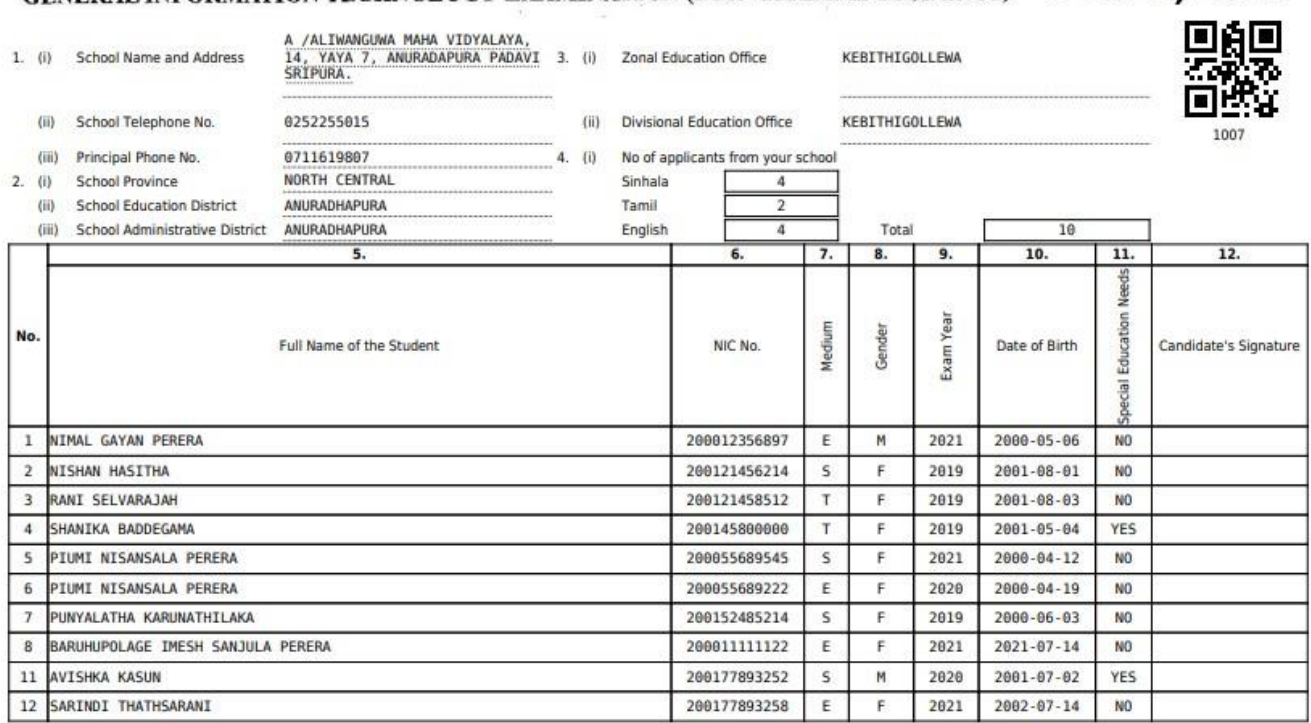

*Figure 23*

9. For further details, contact; **School Examinations Organization and Results Branch** – **0112784537, 0112784208,0112786616 Fax No- 0112784422 Email Address- slexamseo@gmail.com**

10. For more technical support contact; **Online Unit - 0113671568, 0113661122 Email Address- doeonlineexams@gmail.com**